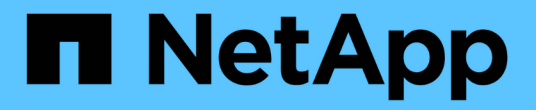

## 更新叢集 System Manager Classic

NetApp June 22, 2024

This PDF was generated from https://docs.netapp.com/zh-tw/ontap-system-manager-classic/online-help-96-97/concept\_updating\_clusters\_non\_metrocluster\_configuration.html on June 22, 2024. Always check docs.netapp.com for the latest.

# 目錄

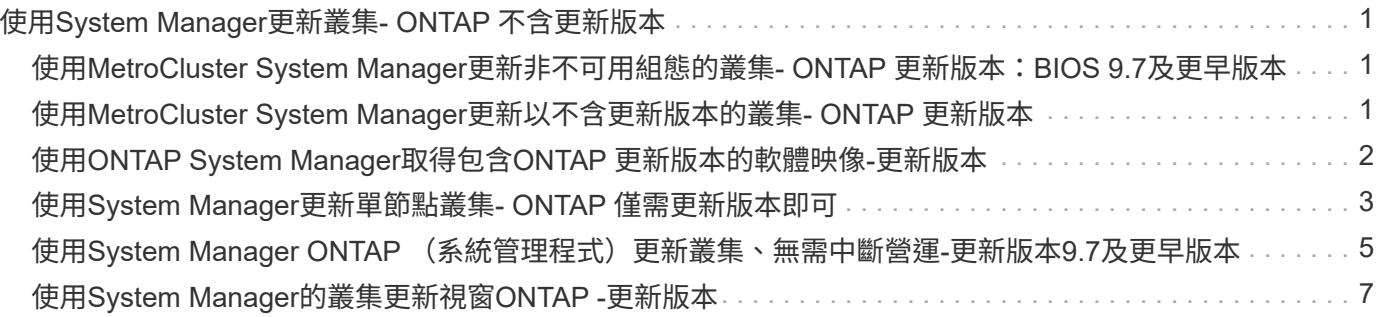

# <span id="page-2-0"></span>使用**System Manager**更新叢集**- ONTAP** 不含更新版 本

您可以使用ONTAP 經典版的《經典版》(ONTAP 適用於更新版本的版本)來更新叢集或 高可用度(HA)配對中的個別節點。您也可以更新MetroCluster 採用BIOS組態的叢集。

## <span id="page-2-1"></span>使用**MetroCluster System Manager**更新非不可用組態的叢集**-ONTAP** 更新版本:**BIOS 9.7**及更早版本

您可以使用ONTAP 經典版的《經典版》(ONTAP 適用於更新版本的版本)來更新叢集或 高可用度(HA)配對中的個別節點。若要執行更新、您應該選取ONTAP 一個支援功能不 實的映像、驗證叢集或HA配對中的個別節點已準備好進行更新、然後執行更新。

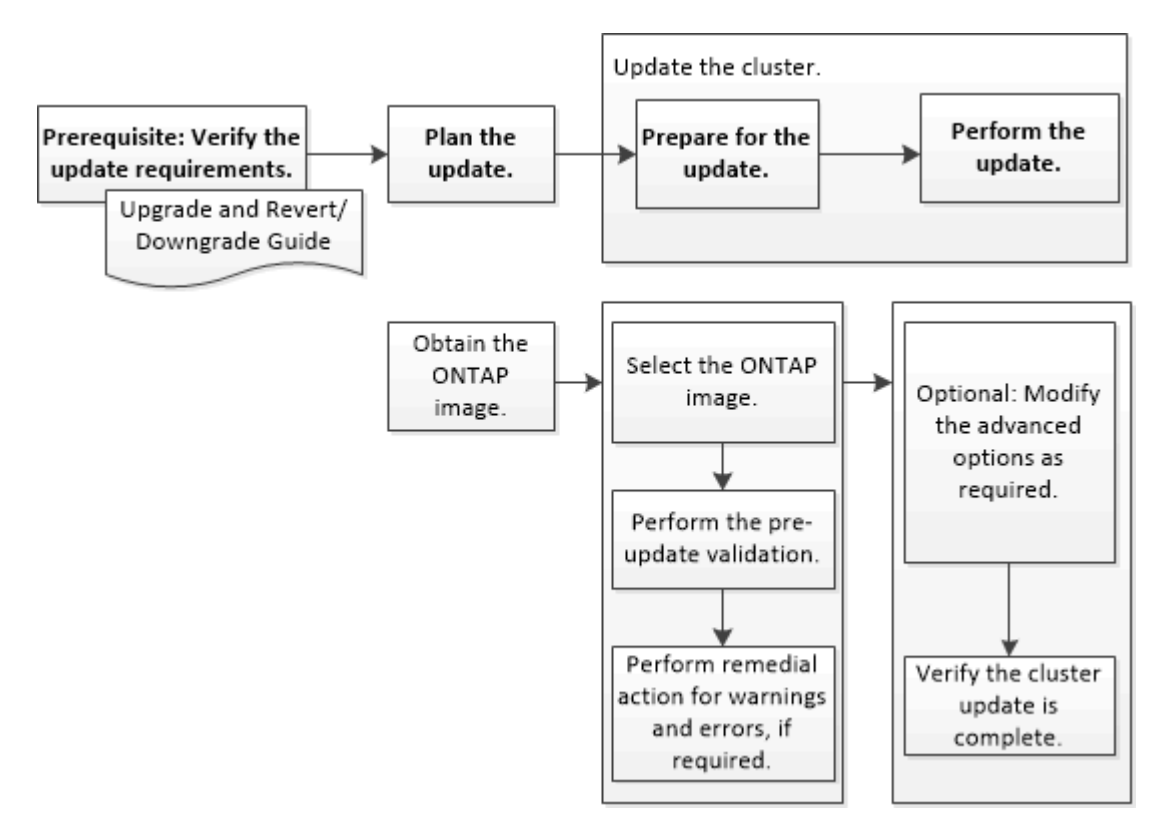

相關資訊

["](https://docs.netapp.com/us-en/ontap/upgrade/task_upgrade_andu_sm.html)[升級](https://docs.netapp.com/us-en/ontap/upgrade/task_upgrade_andu_sm.html)[ONTAP"](https://docs.netapp.com/us-en/ontap/upgrade/task_upgrade_andu_sm.html)

### <span id="page-2-2"></span>使用**MetroCluster System Manager**更新以不含更新版本的叢集 **- ONTAP** 更新版本

您可以使用ONTAP 經典版的《經典版》(ONTAP 僅適用於更新版本的版本)來更 新MetroCluster 採用各種組態的叢集。除了更新叢集之外、您必須在兩個叢集上執行每項 作業。

![](_page_3_Figure_0.jpeg)

Updating site A automatically updates site B.

相關資訊

["](https://docs.netapp.com/us-en/ontap/upgrade/task_upgrade_andu_sm.html)[升級](https://docs.netapp.com/us-en/ontap/upgrade/task_upgrade_andu_sm.html)[ONTAP"](https://docs.netapp.com/us-en/ontap/upgrade/task_upgrade_andu_sm.html)

## <span id="page-3-0"></span>使用**ONTAP System Manager**取得包含**ONTAP** 更新版本的軟體 映像**-**更新版本

您可以使用ONTAP 經典版的《經典版》功能來取得《經典ONTAP 版》的《鏡像》 (ONTAP 適用於更新版本的版本)。若為 ONTAP 9.4 及更新版本,您可以從 NetApp 支 援網站將 ONTAP 軟體映像檔複製到本機資料夾。若要從ONTAP 更新版本的版本升 級、ONTAP 您必須將此版本的更新軟體映像複製到網路上的HTTP伺服器或FTP伺服器。

關於這項工作

若要將叢集升級至ONTAP 目標版本的《不一致》、您需要存取軟體映像。NetApp 支援網站上提供適用於您平 台機型的軟體映像檔、韌體版本資訊及最新韌體。請注意下列重要資訊:

• 軟體映像是特定於平台機型。

您必須取得適用於叢集的正確映像。

- 軟體映像包含ONTAP 系統韌體的最新版本、在發佈特定版本的資訊時、即可取得此版本。
- 如果您要將採用NetApp Volume Encryption的系統升級ONTAP 為版本9.5或更新版本、則必須下載ONTAP 非受限國家/地區的版本、包括NetApp Volume Encryption。

如果您使用ONTAP 受限國家/地區的「更新版」軟體映像來升級採用NetApp Volume Encryption的系統、系 統就會出現問題、而且您無法存取磁碟區。

• 如果您要從ONTAP Image9.3升級至9.7、則必須複製ONTAP 適用於Image9.5和9.7的軟體映像。

步驟

- 1. 在 ONTAP NetApp 支援網站的「**Software Downloads**(軟體下載)」區域中找到目標 ONTAP 軟體。
- 2. 複製軟體映像。
	- ◦若為 ONTAP 9.3 或更早版本、請複製軟體映像(例如 93\_q\_image.tgz)從 NetApp 支援網站 到要從 中提供映像的 HTTP 伺服器或 FTP 伺服器上的目錄
	- ◦若為 ONTAP 9.4 或更新版本、請複製軟體映像(例如 97\_q\_image.tgz)從 NetApp 支援網站 到要從 中提供映像的 HTTP 伺服器或 FTP 伺服器上的目錄、或到本機資料夾。

### <span id="page-4-0"></span>使用**System Manager**更新單節點叢集**- ONTAP** 僅需更新版本即 可

您可以使用ONTAP 經典版的《經典版》(ONTAP 僅適用於更新版本的版本)來更新單節 點叢集。

開始之前

- 叢集必須執行ONTAP 的是更新版本的版本。
- 您必須將軟體映像檔從 NetApp 支援網站複製到網路上的 HTTP 伺服器、網路上的 FTP 伺服器,或是本機 系統,以便節點能夠存取該映像檔。

["](#page-3-0)[取得](#page-3-0)[ONTAP](#page-3-0) [軟體映像](#page-3-0)["](#page-3-0)

關於這項工作

• 從System Manager 9.5開始、您可以使用雙套裝MetroCluster 的BIOS組態來更新單節點叢集。

您必須在兩個站台上執行此作業。

• 在MetroCluster 不中斷營運的情況下、在不中斷的情況下更新單節點叢集。

叢集重新開機時、System Manager使用者介面無法使用。

• 在System Manager 9.4及更新版本中、您可以在非MetroCluster組態中更新單節點叢集。

在非MetroCluster組態中更新單節點叢集會造成中斷。更新進行中時、用戶端資料無法使用。

• 如果您在更新裝載叢集管理LIF的節點時嘗試執行其他工作、可能會顯示錯誤訊息。

您必須等待更新完成、才能執行任何作業。

• 如果NVMe傳輸協定是在System Manager 9.4中設定、而您是從System Manager 9.4更新到System Manager 9.5、則NVMe傳輸協定將在90天的寬限期內提供、無需授權。

此功能不適用於MetroCluster 不完整的組態。

• 如果未在System Manager 9.5中設定NVMe傳輸協定、且您從System Manager 9.5更新至System Manager 9.6、則不會提供寬限期、您必須安裝NVMe授權才能使用NVMe傳輸協定。

此功能不適用於MetroCluster 不完整的組態。

#### 步驟

- 1. 按一下\*組態\*>\*叢集\*>\*更新\*。
- 2. 在\*叢集更新\*索引標籤中、新增軟體映像或選取可用的軟體映像。

![](_page_5_Picture_329.jpeg)

3. 按一下「驗證」執行更新前驗證檢查、以驗證叢集是否已準備好進行更新。

驗證作業會檢查叢集元件、以驗證是否可以完成更新、然後顯示任何錯誤或警告。驗證作業也會顯示您在更 新軟體之前必須執行的任何必要補救行動。

![](_page_5_Picture_13.jpeg)

在繼續更新之前、您必須針對錯誤執行所有必要的補救行動。雖然您可以忽略警告的補救行 動、但最佳做法是在繼續更新之前、先執行所有的補救行動。

4. 單擊 \* 下一步 \* 。

5. 按一下 \* 更新 \* 。

再次執行驗證。

- 驗證完成後、表格會顯示任何錯誤和警告、以及任何必要的補救行動、然後再繼續進行。
- 如果驗證完成時出現警告、您可以選擇\*繼續更新並顯示警告\*核取方塊、然後按一下\*繼續\*。 驗證完成 且更新正在進行時、更新可能因為錯誤而暫停。您可以按一下錯誤訊息來檢視詳細資料、然後在繼續更 新之前執行補救行動。

更新成功完成後、節點會重新開機、並重新導向至System Manager登入頁面。如果節點重新開機需要很長 時間、您必須重新整理瀏覽器。

6. 登入System Manager、然後按一下\*組態\*>\*叢集\*>\*更新\*>\*更新歷程記錄\*、確認叢集已成功更新至所選版 本、然後檢視詳細資料。

### <span id="page-6-0"></span>使用**System Manager ONTAP** (系統管理程式)更新叢集、無 需中斷營運**-**更新版本**9.7**及更早版本

您可以使用ONTAP 經典版的《經典版》(ONTAP 適用於更新版本的版本)、將執 行ONTAP 版本為更新版本為特定ONTAP 版本的更新叢集或個別節點的高可用度(HA) 配對、而不中斷用戶端資料的存取。

開始之前

- 所有節點都必須成對使用HA。
- 所有節點都必須正常運作。
- · 您必須將軟體映像檔從 NetApp 支援網站複製到網路上的 HTTP 伺服器或 FTP 伺服器,以便節點能夠存取 該映像檔。

["](#page-3-0)[取得](#page-3-0)[ONTAP](#page-3-0) [軟體映像](#page-3-0)["](#page-3-0)

關於這項工作

- 如果您在更新裝載叢集管理LIF的節點時、嘗試從System Manager執行其他工作、可能會顯示錯誤訊息。 您必須等待更新完成、才能執行任何作業。
- 針對節點少於八個的叢集執行循環更新、並針對節點超過八個的叢集執行批次更新。

在循環更新中、叢集中的節點會一次更新一個。在批次更新中、會平行更新多個節點。

• 您可以在不中斷營運的情況ONTAP 下、將整個過程的更新從單一長期服務(LTS)版本更新至下一個LTS版 本(LTS +1)。

例如ONTAP 、如果版本為LTS的版本為BIOS 9.1和ONTAP 更新版本、您就可以不中斷地將叢集從ONTAP Update 9.1更新為ONTAP 更新版本9.3。

• 從System Manager 9.6開始、如果NVMe傳輸協定是在System Manager 9.5中設定、而您是從System Manager 9.5升級到System Manager 9.6、則您不再有90天的寬限期、可以在沒有授權的情況下使用NVMe 傳輸協定。如果您將ONTAP 寬限期從更新為9.6版時生效、寬限期必須更換為有效的NVMeoF授權、才能繼 續使用NVMe功能。

此功能不適用於MetroCluster 不完整的組態。

• 如果未在System Manager 9.5中設定NVMe傳輸協定、且您從System Manager 9.5更新至System Manager 9.6、則不會提供寬限期、您必須安裝NVMe授權才能使用NVMe傳輸協定。

此功能不適用於MetroCluster 不完整的組態。

• 從ONTAP 使用支援功能支援的9.5開始、HA配對中的每個節點必須使用NVMe傳輸協定、至少設定一 個NVMe LIF。您也可以為每個節點建立最多兩個NVMe LIF。當您升級ONTAP 至ENFS9.5時、必須確保使 用NVMe傳輸協定、為HA配對中的每個節點定義至少一個NVMe LIF。

步驟

- 1. 按一下\*組態\*>\*叢集\*>\*更新\*。
- 2. 在\*更新\*索引標籤中、新增映像或選取可用的映像。

![](_page_7_Picture_371.jpeg)

3. 按一下「驗證」執行更新前驗證檢查、以驗證叢集是否已準備好進行更新。

驗證作業會檢查叢集元件、以驗證更新是否可在不中斷營運的情況下完成、然後顯示任何錯誤或警告。它也 會顯示您在更新軟體之前必須執行的任何必要補救行動。

![](_page_7_Picture_10.jpeg)

在繼續更新之前、您必須針對錯誤執行所有必要的補救行動。雖然您可以忽略警告的補救行 動、但最佳做法是在繼續更新之前、先執行所有的補救行動。

- 4. 單擊 \* 下一步 \* 。
- 5. 按一下 \* 更新 \* 。

再次執行驗證。

◦ 驗證完成後、表格會顯示任何錯誤和警告、以及任何必要的補救行動、然後再繼續進行。

◦ 如果驗證完成時出現警告、您可以選擇\*繼續更新並顯示警告\*核取方塊、然後按一下\*繼續\*。 驗證完成 且更新正在進行時、更新可能因為錯誤而暫停。您可以按一下錯誤訊息來檢視詳細資料、然後在繼續更 新之前執行補救行動。

更新成功完成後、節點會重新開機、並重新導向至System Manager登入頁面。如果節點重新開機需要很長 時間、您必須重新整理瀏覽器。

6. 登入System Manager、按一下\*組態\*>\*叢集\*>\*更新\*>\*更新歷程記錄\*、然後檢視詳細資料、以確認叢集已 成功更新至所選版本。

相關資訊

[如何在不中斷營運的情況下更新叢集](https://docs.netapp.com/zh-tw/ontap-system-manager-classic/online-help-96-97/concept_how_you_update_cluster_nondisruptively.html)

### <span id="page-8-0"></span>使用**System Manager**的叢集更新視窗**ONTAP -**更新版本

您可以使用「叢集更新」視窗、不中斷營運地執行自動化叢集更新、也可以使用ONTAP 經 典版的《支援還原系統管理程式》(ONTAP 更新版本於更新版本的更新版本)來中斷單節 點叢集的更新。

索引標籤

• 叢集更新

可讓您在不中斷營運的情況下執行自動化叢集更新、或是以不中斷營運的方式更新單節點叢集。

• 更新歷史記錄

顯示先前叢集更新的詳細資料。

叢集更新索引標籤

「叢集更新」索引標籤可讓您在不中斷營運的情況下執行自動化叢集更新、或是以中斷營運的方式更新單節點叢 集。

命令按鈕

• 重新整理

更新視窗中的資訊。

• 選擇

您可以選取更新的軟體映像版本。

- 叢集版本詳細資料:顯示目前使用的叢集版本、以及節點或高可用度(HA)配對的版本詳細資料。
- 可用的軟體映像:可讓您選取現有的軟體映像進行更新。

或者,您也可以從 NetApp 支援網站下載軟體映像檔,然後新增映像檔以進行更新。

• 驗證

您可以根據更新的軟體映像版本來檢視及驗證叢集。更新前驗證會檢查叢集是否處於準備好進行更新的狀 態。如果驗證完成時發生錯誤、表格會顯示各種元件的狀態、以及錯誤所需的修正行動。

您只能在驗證成功完成時執行更新。

• 更新

您可以將叢集中的所有節點或叢集中的HA配對、更新為所選版本的軟體映像。更新進行中時、您可以選擇 暫停更新、然後取消或繼續更新。

如果發生錯誤、更新會暫停、並顯示錯誤訊息及補救步驟。您可以選擇在執行補救步驟之後繼續更新、或是 取消更新。當更新成功完成時、您可以使用節點名稱、正常運作時間、狀態和ONTAP 版本來檢視表格。

#### 更新歷程記錄索引標籤

顯示叢集更新歷程記錄的詳細資料。

#### 更新歷程記錄清單

• 映像版本

指定ONTAP 節點要更新的版本的ImageImage。

• \*安裝於\*的軟體更新

指定安裝更新的磁碟類型。

• 狀態

指定軟體映像更新的狀態(無論更新是否成功或取消)。

• 開始時間

指定更新啟動的時間。

• 完成時間

指定更新完成的時間。

此欄位預設為隱藏。

• 更新所需時間

指定更新完成所需的時間。

• 舊版

指定ONTAP 更新之前節點的版本。

• 更新版本

指定ONTAP 更新後節點的版本。

#### 版權資訊

Copyright © 2024 NetApp, Inc. 版權所有。台灣印製。非經版權所有人事先書面同意,不得將本受版權保護文件 的任何部分以任何形式或任何方法(圖形、電子或機械)重製,包括影印、錄影、錄音或儲存至電子檢索系統 中。

由 NetApp 版權資料衍伸之軟體必須遵守下列授權和免責聲明:

此軟體以 NETAPP「原樣」提供,不含任何明示或暗示的擔保,包括但不限於有關適售性或特定目的適用性之 擔保,特此聲明。於任何情況下,就任何已造成或基於任何理論上責任之直接性、間接性、附隨性、特殊性、懲 罰性或衍生性損害(包括但不限於替代商品或服務之採購;使用、資料或利潤上的損失;或企業營運中斷),無 論是在使用此軟體時以任何方式所產生的契約、嚴格責任或侵權行為(包括疏忽或其他)等方面,NetApp 概不 負責,即使已被告知有前述損害存在之可能性亦然。

NetApp 保留隨時變更本文所述之任何產品的權利,恕不另行通知。NetApp 不承擔因使用本文所述之產品而產 生的責任或義務,除非明確經過 NetApp 書面同意。使用或購買此產品並不會在依據任何專利權、商標權或任何 其他 NetApp 智慧財產權的情況下轉讓授權。

本手冊所述之產品受到一項(含)以上的美國專利、國外專利或申請中專利所保障。

有限權利說明:政府機關的使用、複製或公開揭露須受 DFARS 252.227-7013(2014 年 2 月)和 FAR 52.227-19(2007 年 12 月)中的「技術資料權利 - 非商業項目」條款 (b)(3) 小段所述之限制。

此處所含屬於商業產品和 / 或商業服務(如 FAR 2.101 所定義)的資料均為 NetApp, Inc. 所有。根據本協議提 供的所有 NetApp 技術資料和電腦軟體皆屬於商業性質,並且完全由私人出資開發。 美國政府對於該資料具有 非專屬、非轉讓、非轉授權、全球性、有限且不可撤銷的使用權限,僅限於美國政府為傳輸此資料所訂合約所允 許之範圍,並基於履行該合約之目的方可使用。除非本文另有規定,否則未經 NetApp Inc. 事前書面許可,不得 逕行使用、揭露、重製、修改、履行或展示該資料。美國政府授予國防部之許可權利,僅適用於 DFARS 條款 252.227-7015(b)(2014 年 2 月)所述權利。

商標資訊

NETAPP、NETAPP 標誌及 <http://www.netapp.com/TM> 所列之標章均為 NetApp, Inc. 的商標。文中所涉及的所 有其他公司或產品名稱,均為其各自所有者的商標,不得侵犯。